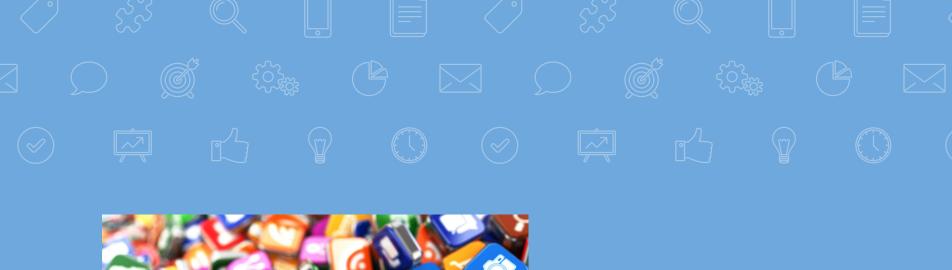

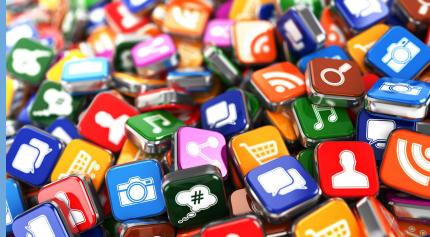

# APP SLAM

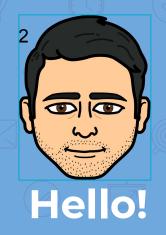

Christopher Jaramillo - Librarian and Teacher Specialist: Instructional Materials

**Description PUSDlibraries** 

christopher.jaramillo@pusd.org

https://goo.gl/356lhV

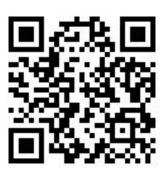

"Technology is dominated by two types of people: those who understand what they do not manage, and those who manage what they do not understand"

Be sure to visit the Chrome Web Store to add these apps

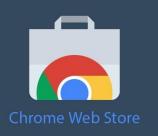

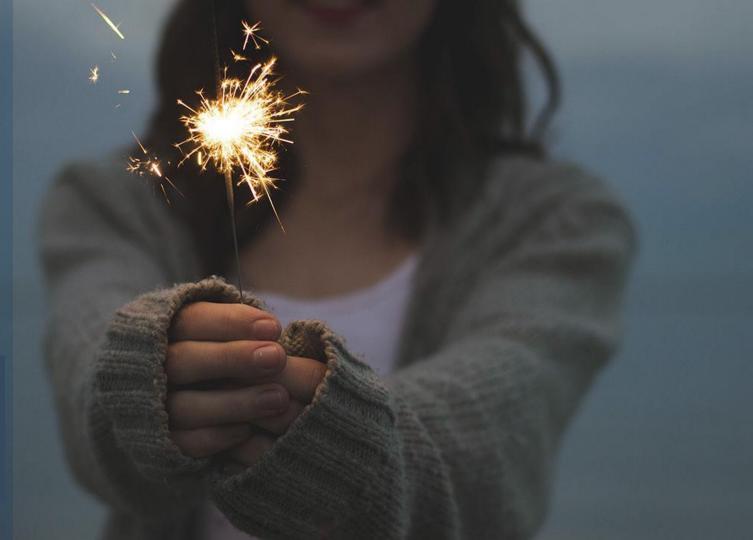

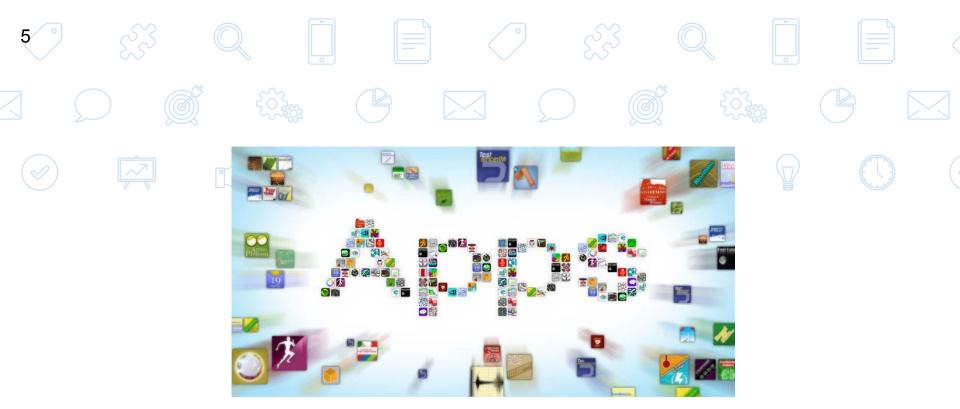

# Apps, Apps Apps

Let's get started

# Google Keep

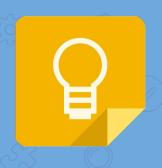

### **GOOGLE KEEP**

Google Keep makes it easy to capture a thought or list for yourself, and share it with friends and family. Capture what's on your mind

• Add notes, lists and photos to Google Keep. Pressed for time? Record a voice memo and Keep will transcribe it so you can find it later.

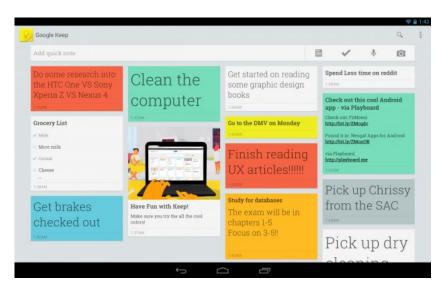

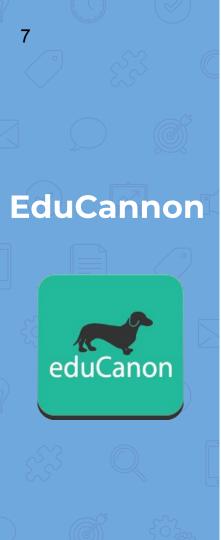

### **EduCannon**

Add any of seven interactive question types and rich media into the video's timeline to actively engage on mobile or web devices.

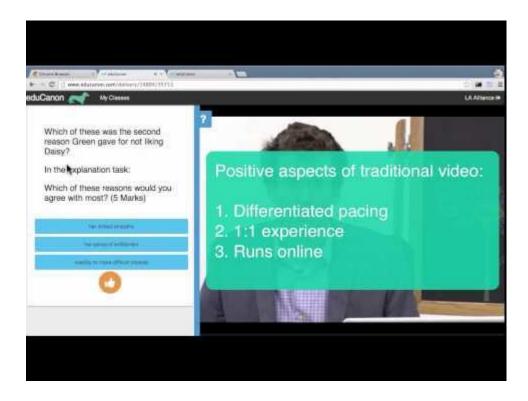

# appear.in

Video conversations with up to 8 people for free. No login required — no installs

# appear.in

appear.in

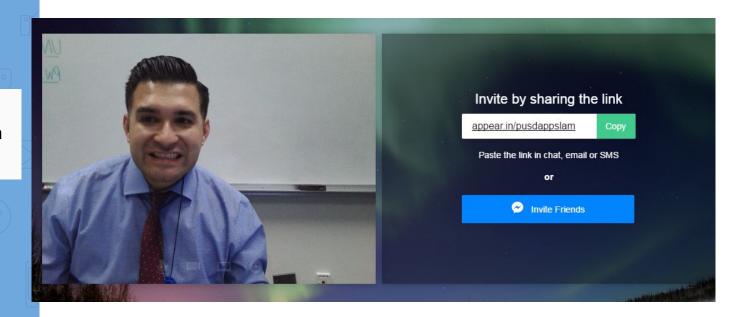

# **ScreenCastify**

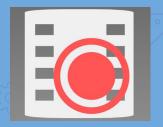

## **ScreenCastify (Extension)**

Screencastify is a simple video screen capture software (aka. screencast recorder) for Chrome. It is able to record all screen activity inside a tab, including audio.

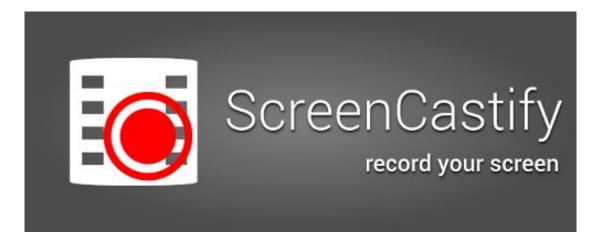

# **ScreenCastify**

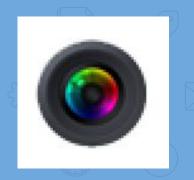

### **Awesome Screenshot**

Annotation tool for your **screenshot** and picture.

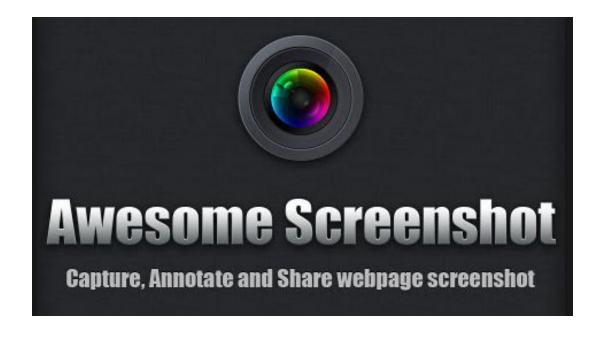

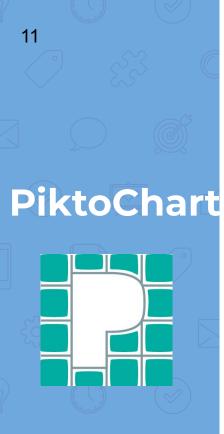

### **PiktoChart**

### **Create Easy Infographics**

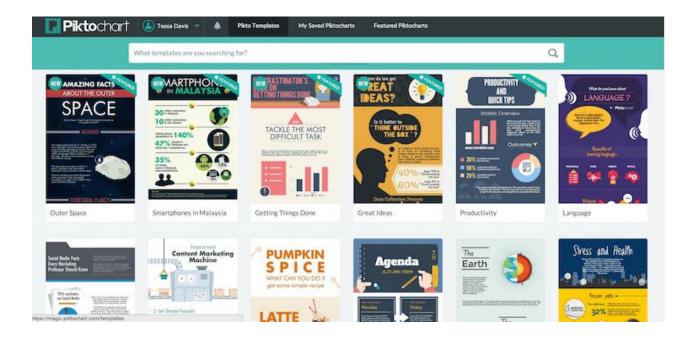

# **DraftBack**

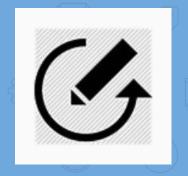

# **Draftback Draftback** is a Chrome extension that lets you play back any Google Doc's revision history (for docs you can edit).

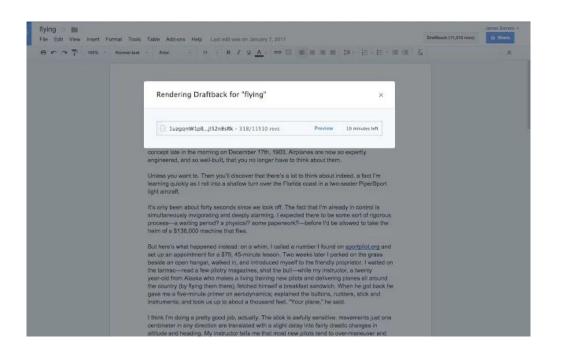

# SAS Writing Reviser

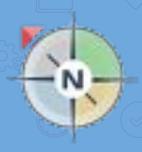

# **SAS Writing Reviser (Add-On)**

Revise your **writing** with the help of this tool. It allows you to focus on your purpose and audience, essay

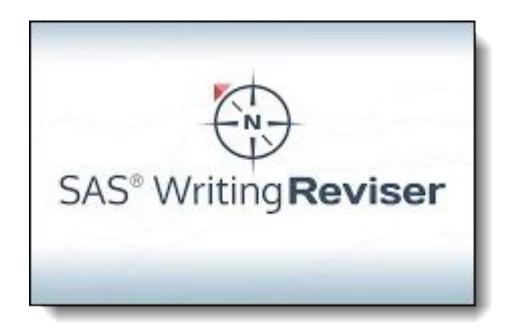

# Google Scholar

## **Google Scholar (Extension)**

11 - 21.

This extension adds a browser **button** for easy access to **Google Scholar** from any web page.

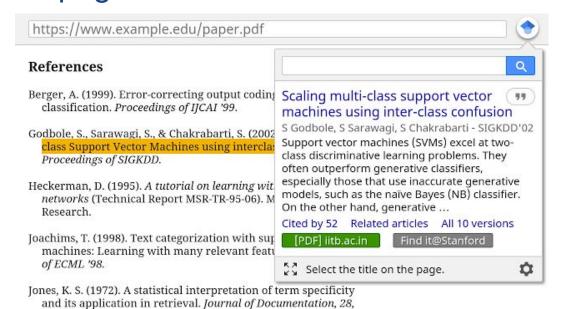

# Go Formative

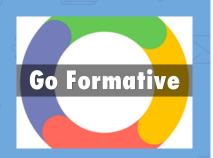

### **GO FORMATIVE**

"Real-time intervention aligned to standards" can sound daunting, but Go Formative makes differentiated instruction simple.

# **How it Works**

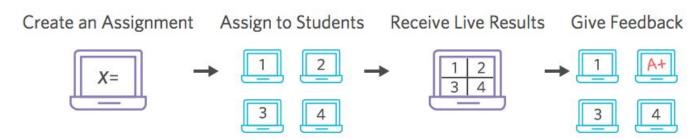

Video Tutorial: <a href="https://youtu.be/8K9iQjmaaZQ">https://youtu.be/8K9iQjmaaZQ</a>

# **Padlet**

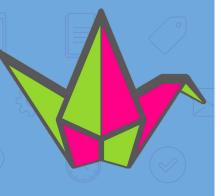

# **Padlet**

Padlet is the easiest way to create and collaborate in the world. It works like a sheet of paper where you can put anything (images, videos, documents, text) anywhere, from any device (pcs, tablets, phones), together with anyone.

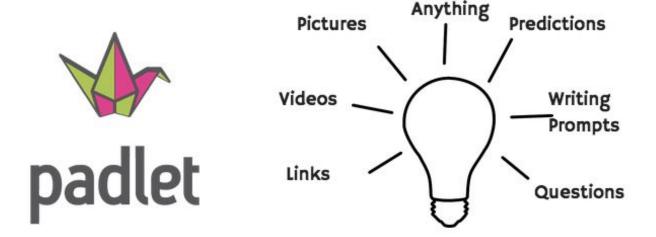

A Blank Wall for Student Ideas...

You're Welcome!!

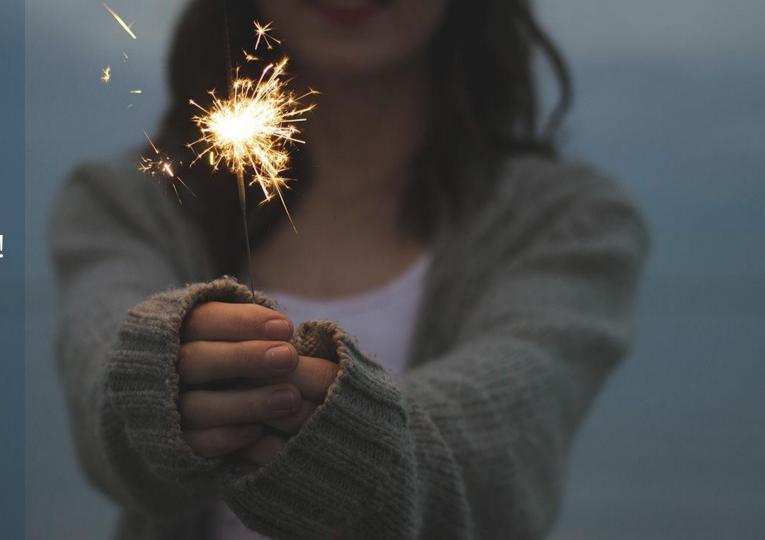

# Enjoy these Apps on all your devices!

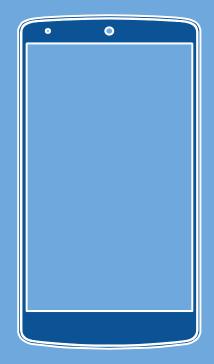

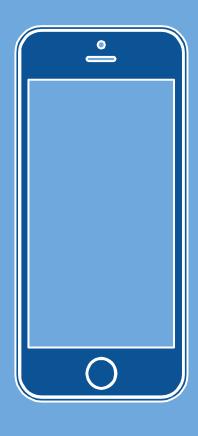

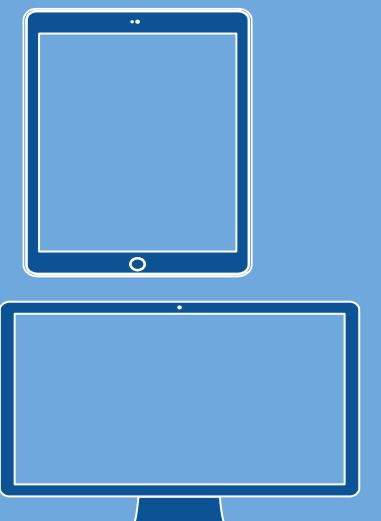

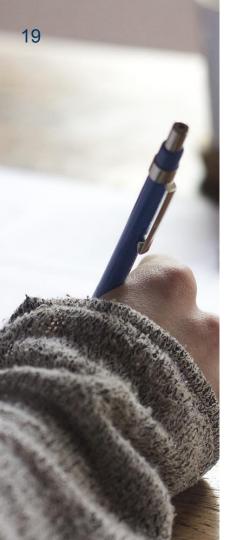

# THANKS!

# **Any questions?**

You can find me at

@PUSDlibraries

christopher.jaramillo@pusd.org